# Quick Reference • Retrieving Applicant Self Service Login Information

If you have forgotten your User ID and/or Password to access the Applicant Self Service functions, you can retrieve it by clicking a link on the Applicant Self Service login page, accessible from the SMU admissions homepage.

# **Options**

Two options are available for you:

### **1. Forgot User ID and Password**

Use this option if you cannot remember your User ID. As a security measure, you will be required to provide the following information:

- **- Full Name (as shown in NRIC/Passport)**
- **- NRIC/FIN/Passport No.**
- **- Date of Birth**

Upon clicking on the Retrieve button, an email with your User ID and Password will be sent to to the email address that you have specified in your application form.

### **2. Forgot Password**

Use this option if you forgot your Password but remembered your User ID. You will be asked to provide your User ID.

Upon clicking on the Retrieve button, an email with your User ID and Password will be sent to to the email address that you have specified in your application form.

## **Overview Retrieving Your User ID and/or Password**

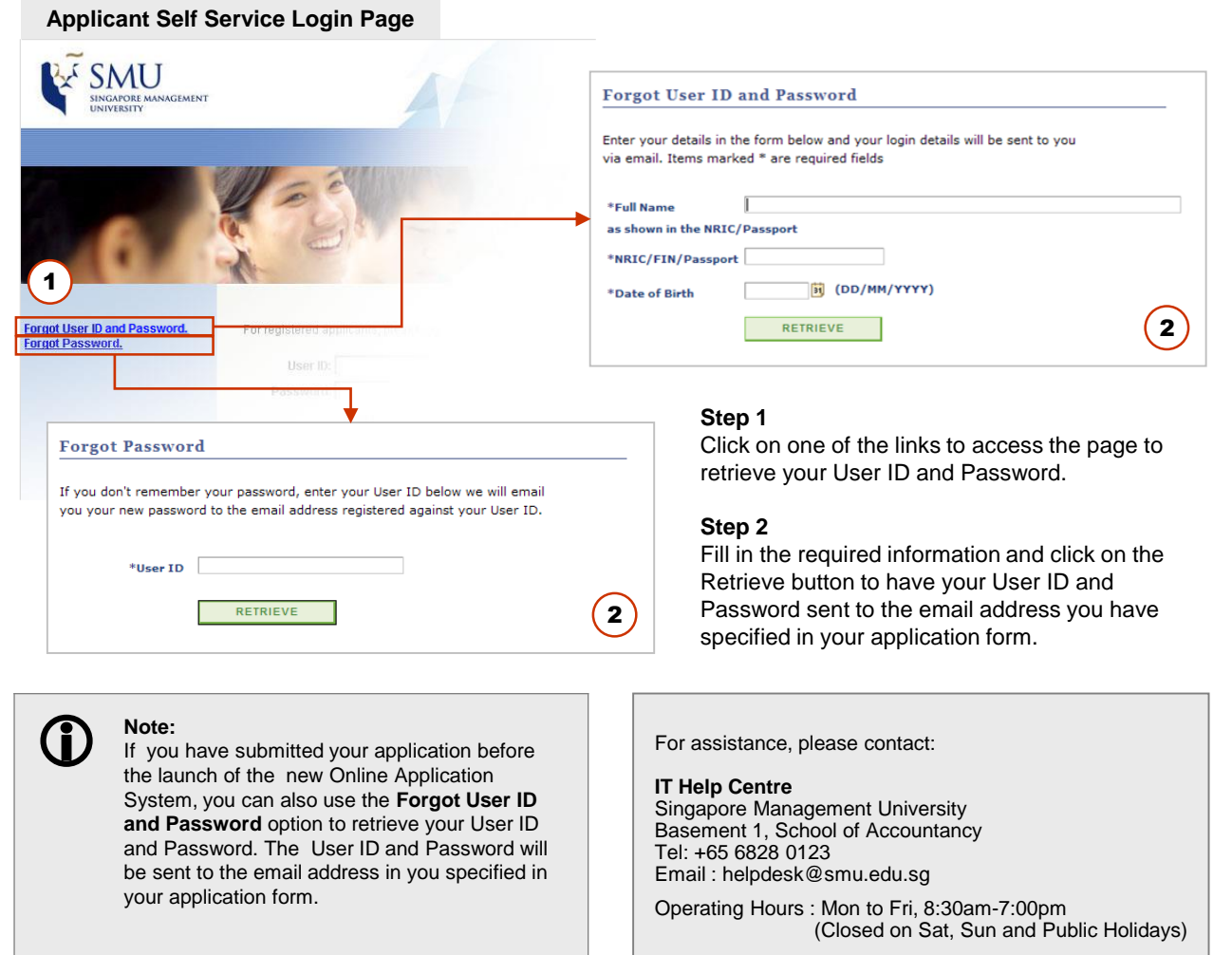